# **Руководство пользователя**

# **WUH4ARC-8K**

## **Коммутатор HDMI 2.1 8K 4 входа x 1 выход, с обратным аудиоканалом (eARC) и управлением по RS232**

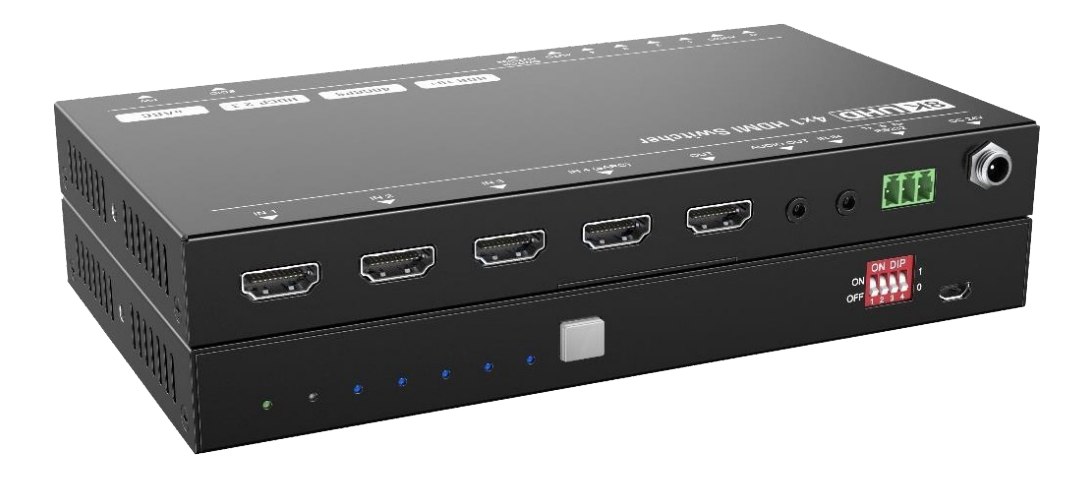

**Версия: WUH4ARC-8K\_2022V1.0**

## Предисловие

Внимательно прочитайте это руководство пользователя перед использованием продукта. Изображения показаны в данном руководстве только для справки. Различные модели и спецификации зависят от реального продукта.

Это руководство предназначено только для инструкций по эксплуатации, обращайтесь к местному дистрибьютору за помощью в обслуживании. Функции, описанные в этой версии, были обновлены на момент 19 декабря 2022 года. В постоянном стремлении улучшить продукт мы оставляем за собой право вносить изменения в функции или параметры без предварительного уведомления или каких-либо обязательств. Пожалуйста, обращайтесь к дилерам за последней информацией.

## **FCC Заявление**

Это оборудование генерирует, использует и может излучать радиочастотную энергию и, если оно не установлено и не используется в соответствии с инструкциями, может создавать вредные помехи для радиосвязи. Настоящий прибор был протестирован и признан соответствующим ограничениям для цифровых устройств класса В в соответствии с частью 15 правил FCC. Эти ограничения предназначены для обеспечения разумной защиты от вредных помех в коммерческой установке.

Эксплуатация этого оборудования в жилом районе может вызвать помехи, и в этом случае пользователь за свой счет должен будет принять все необходимые меры для устранения помех.

Любые изменения или модификации, явно не одобренные производителем, аннулируют право пользователя на эксплуатацию оборудования.

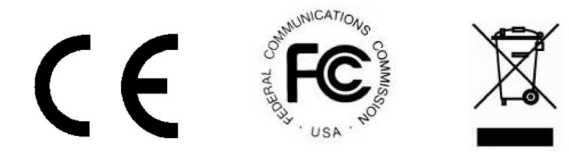

## **МЕРЫ БЕЗОПАСНОСТИ**

Чтобы обеспечить наилучшую производительность продукта, внимательно прочитайте все инструкции перед использованием устройства. Сохраните это руководство для дальнейшего использования.

- Аккуратно распакуйте оборудование и сохраните оригинальную коробку и упаковочный материал для возможной транспортировки в будущем.
- Соблюдайте основные меры предосторожности, чтобы снизить риск возгорания, поражения электрическим током и травмирования людей.
- Не разбирайте корпус и не модифицируйте модуль. Это может привести к поражению электрическим током или ожогу.
- Использование расходных материалов или деталей, не соответствующих спецификациям продуктов, может привести к повреждению, порче или неисправности.
- По всем вопросам обслуживания обращайтесь к квалифицированному обслуживающему персоналу.
- Во избежание возгорания или поражения электрическим током не подвергайте устройство воздействию дождя, влаги и не устанавливайте его вблизи воды.
- Не кладите тяжелые предметы на удлинительный кабель в случае его выдавливания.
- Не снимайте корпус устройства, так как открытие или снятие корпуса может подвергнуть вас воздействию опасного напряжения или другим опасностям.
- Установите устройство в месте с хорошей вентиляцией, чтобы избежать повреждений, вызванных перегревом.
- Держите модуль подальше от жидкостей.
- Попадание внутрь корпуса может привести к возгоранию, поражению электрическим током или повреждению оборудования. Если предмет или жидкость упали или пролились на корпус, немедленно отключите модуль от сети.
- Не скручивайте и не тяните за концы оптического кабеля с силой. Это может привести к неисправности.
- Не используйте жидкие или аэрозольные чистящие средства для чистки данного устройства. Всегда отключайте питание устройства перед очисткой.
- Отсоединяйте шнур питания, если он не используется в течение длительного периода времени.
- Информация об утилизации сломанных устройств: не сжигайте и не смешивайте с обычными бытовыми отходами, пожалуйста, обращайтесь с ними как с обычными электробытовыми отходами.

## Оглавление

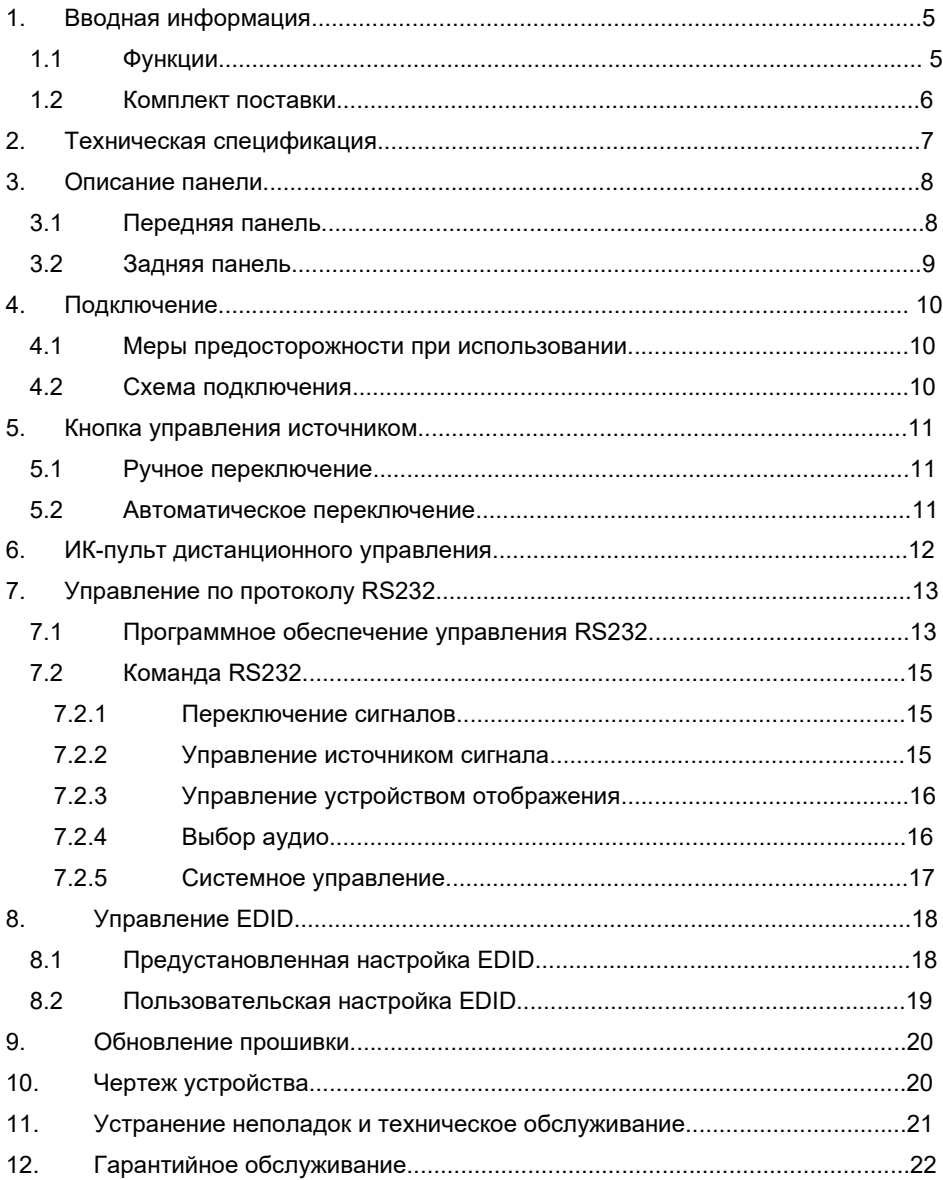

## **1. Вводная информация**

WUH4ARC-8K - это автоматический коммутатор с четырьмя видеовходами HDMI и одним выходом HDMI. Этот коммутатор поддерживает разрешение видео HDMI до 8K при 60 Гц 4:2:4 HDR+ и аудио высокой четкости. Помимо передачи информации EDID с дисплея, существует множество встроенных настроек EDID для упрощения установки. Переключатель имеет возможность отключения цифрового стереозвука, чтобы обеспечить аналоговый источник звука для существующей аудиосистемы.

Коммутатор также поддерживает расширенный канал возврата звука (eARC) для передачи звука обратно на входной порт HDMI с подключенного дисплея. В режиме автоматического переключения он переключается на вход HDMI, как только подключается новый источник. Когда активный вход отключен, переключатель выберет первый источник на входе с наименьшим номером. Переключателем также можно управлять через RS232, ИК-порт с помощью прилагаемого пульта дистанционного управления или с помощью кнопки источник на передней панели коммутатора.

#### **1.1 Функции**

- Переключение любого из четырех входов HDMI на один выход HDMI.
- Поддержка разрешения видео до 8K@60Hz с цветовой субдискретизацией 4:2:0, Dolby Vision, HDR.
- Высокая пропускная способность 40 Гбит/с.
- Полностью соответствует спецификациям HDMI 2.1 и HDCP2.3.
- Поддержка расширенного обратный аудиоканал (eARC).
- Расширенное управление EDID: имеется несколько предустановленных и пользовательских настроек.
- Управление через RS232 и ИК.
- Поддержка протокола СЕС.
- Имеется семь светодиодов для индикации текущего рабочего состояния.
- Обновление прошивки через порт Micro-USB.

#### **1.2 Комплект поставки**

- 1x 8К UHD HDMI 2.1 4x1 коммутатор
- 2 монтажных ушка
- **•** 2х крепежные винты
- **4x пластиковые подушки**
- 1x кабель RS232 (3-pin Phoenix \* DB9)
- 1x ИК-пульт
- **•** 1х ИК-приемник
- 1x адаптер питания (24 В постоянного тока 1.25 А)
- 1x руководство пользователя

*Примечание: Немедленно свяжитесь с вашим дистрибьютором, если обнаружены какие-либо повреждения или дефекты в компонентах.*

## **2. Техническая спецификация**

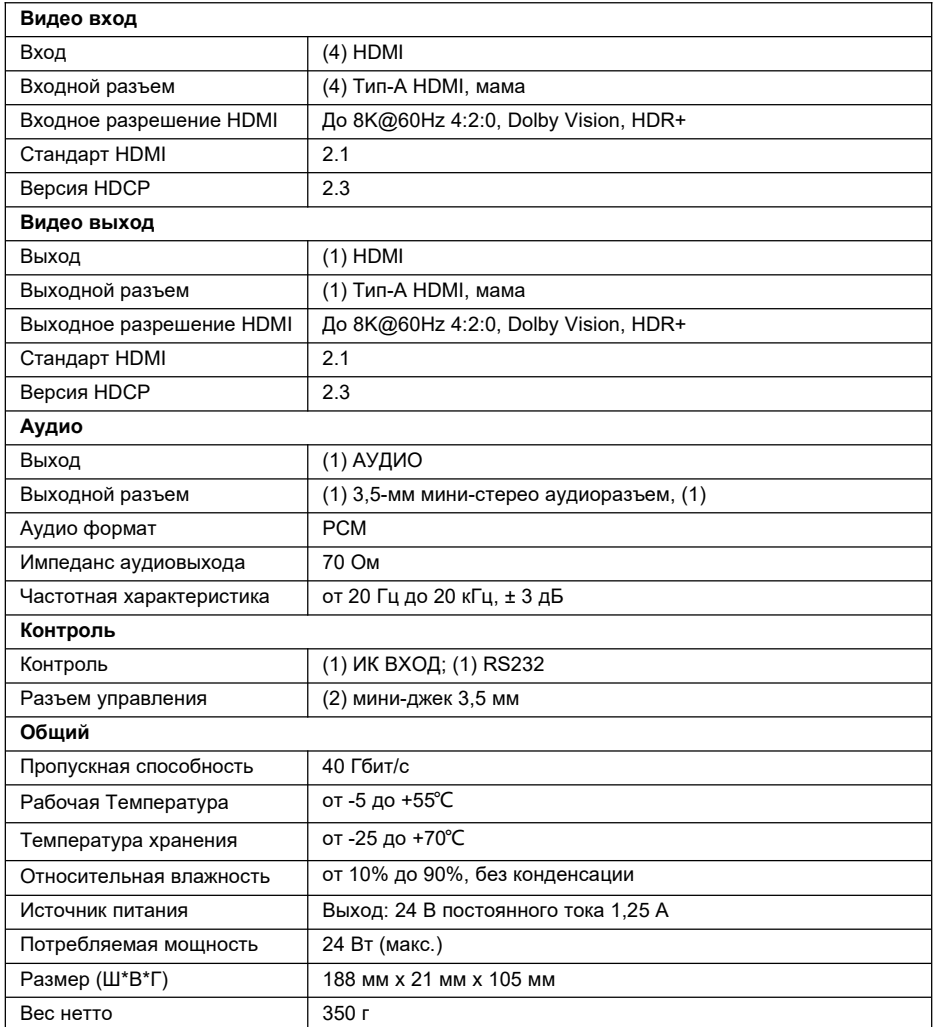

*Примечание: Для надежной передачи сигнала используйте высококачественный кабель HDMI, полностью совместимый с HDMI 2.1.*

### **3. Описание панели**

#### **3.1 Передняя панель**

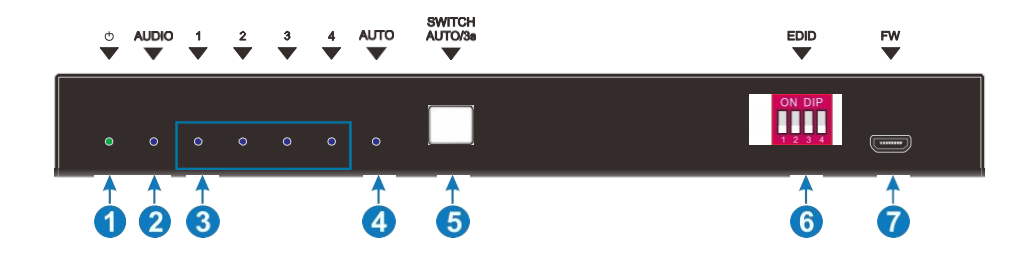

- **1** Индикатор питания: индикатор горит зеленым при подаче питания.
- **2** Светодиод режима аудио: светится голубым при деэмбедировании аудио.
- **3** Индикатор входа 1~4: индикатор горит зеленым, когда на соответствующем канале есть вход HDMI.
- **4** Светодиод режима переключения: горит голубым цветом в режиме автоматического переключения.
- **5** Кнопка Авто/Источник:

Нажмите, чтобы переключиться на следующий источник входного сигнала.

 Нажмите и удерживайте не менее трех секунд, чтобы переключиться между ручным и автоматическим режимами.

- **6** EDID: 4-pin DIP переключатель для установки режима работы EDID.
- **7** ПРОШИВКА: порт Micro-USB для обновления прошивки.

#### **3.2 Задняя панель**

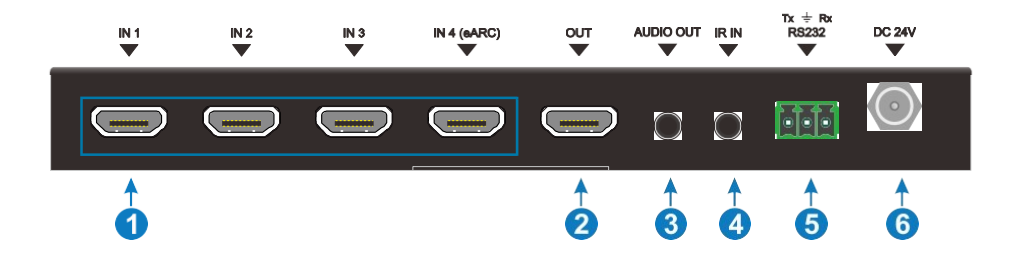

- **1** IN 1~4: четыре входных порта HDMI «мама» типа A для подключения источников HDMI. Порт входа 4 поддерживает ARC.
- **2** ВЫХОД: Выходной порт HDMI «мама» типа A для подключения дисплея HDMI.
- **3** АУДИО: мини-джек 3,5 мм для аналогового аудиовыхода.
- **4** ИК-ВХОД: мини-разъем 3,5 мм для подключения прилагаемого ИК-приемника дистанционного управления.
- **5** RS232: 3-pin Phoenix Contact для подключения управляющего устройства (например, ПК).
- **6** DC 5V: Порт постоянного тока для подключения адаптера питания переменного тока 5 В.

*Примечание: Состояние выхода, совместимого с HDCP, зависит от входного сигнала. Когда входной сигнал с HDCP, выходной сигнал с HDCP и наоборот.*

## **4. Подключение**

#### **4.1 Меры предосторожности при использовании**

- Перед установкой убедитесь, что все компоненты и аксессуары включены.
- Система должна быть установлена в чистой среде с надлежащей температурой и влажностью.
- Все выключатели, вилки, розетки и шнуры питания должны быть изолированы и безопасны.
- Все устройства должны быть подключены до включения питания.

### **4.2 Схема подключения**

На приведенной ниже схеме показаны типичные входные и выходные соединения, которые можно использовать с этим коммутатором:

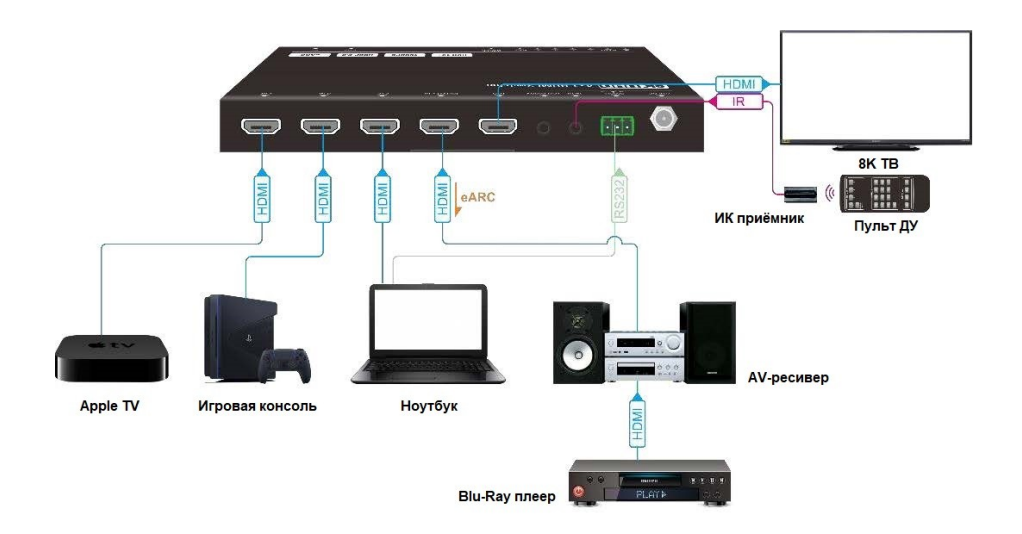

### **5. Кнопка управления источником**

#### **5.1 Ручное переключение**

Когда коммутатор находится в режиме ручного переключения, светодиодный индикатор режима переключения горит зеленым. Пожалуйста, нажмите кнопку **Auto/Source** для переключения на следующий вход.

#### **5.2 Автоматическое переключение**

Чтобы включить автоматическое переключение, нажмите и удерживайте кнопку **Auto/Source** в течение трех секунд. Светодиод режима переключения станет желтым.

В режиме автоматического переключения коммутатор следует правилам при определенных обстоятельствах:

- Новый вход: при обнаружении нового входа коммутатор автоматически выберет новый источник.
- Перезагрузка: после восстановления питания коммутатора, если последний выбранный источник все еще доступен, коммутатор по-прежнему будет выводить этот сигнал, в противном случае коммутатор переключится на первый доступный активный вход, начиная с входа HDMI 1.
- Источник удален: при удалении активного источника коммутатор переключается на первый доступный активный вход, начиная с входа HDMI 1.

## **6. ИК-пульт дистанционного управления**

Подключите ИК-приемник к входному ИК-порту; ИК-пульт дистанционного управления используется для переключения сигналов, а также может использоваться для управления источниками и устройствами отображения на основе функции CEC.

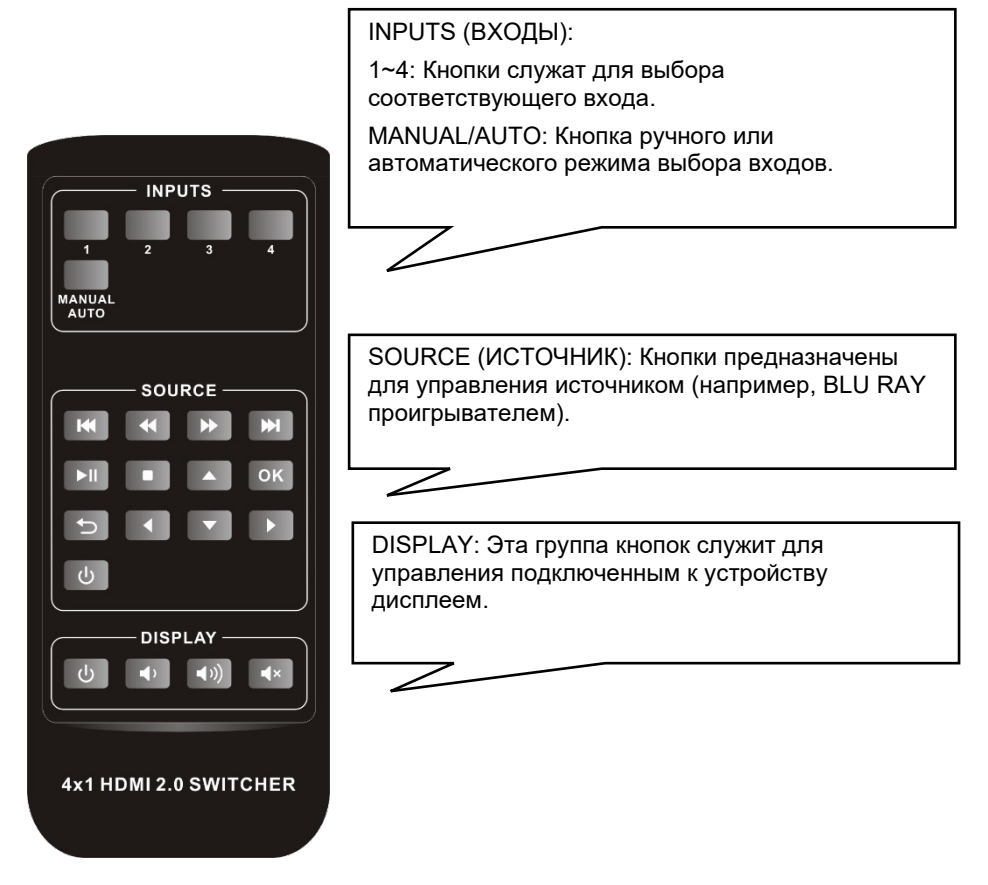

#### *Примечание:*

- *Из-за того, что входной порт HDMI 4 не поддерживает CEC, исходное устройство, подключенное к этому порту, не может управляться с помощью ИК-пульта дистанционного управления.*
- *Устройства-источники и устройства отображения должны поддерживать CEC, когда для управления ими используется ИК-пульт дистанционного управления.*

## **7. Управление по протоколу RS232**

Подключите коммутатор к управляющему устройству (например, ПК) с помощью кабеля RS232 и правильно установите параметры, управляющее устройство способно управлять этим переключателем с помощью команд RS232.

#### **7.1 Программное обеспечение управления RS232**

**Установка:** Скопируйте файл программного обеспечения управления на компьютер, подключенный к этому устройству.

**Удаление:** Удалите все файлы управляющего программного обеспечения по соответствующему пути к файлу.

#### **Базовые настройки**

Прежде всего, подключите все необходимые устройства к входам и выходу, а затем подключите коммутатор к компьютеру, на котором установлено программное обеспечение управления RS232.

В качестве программы управления для ПК можно использовать программное обеспечение **CommWatch.exe**.

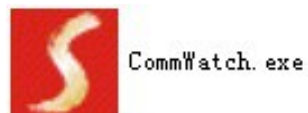

Интерфейс программного обеспечения управления показан ниже:

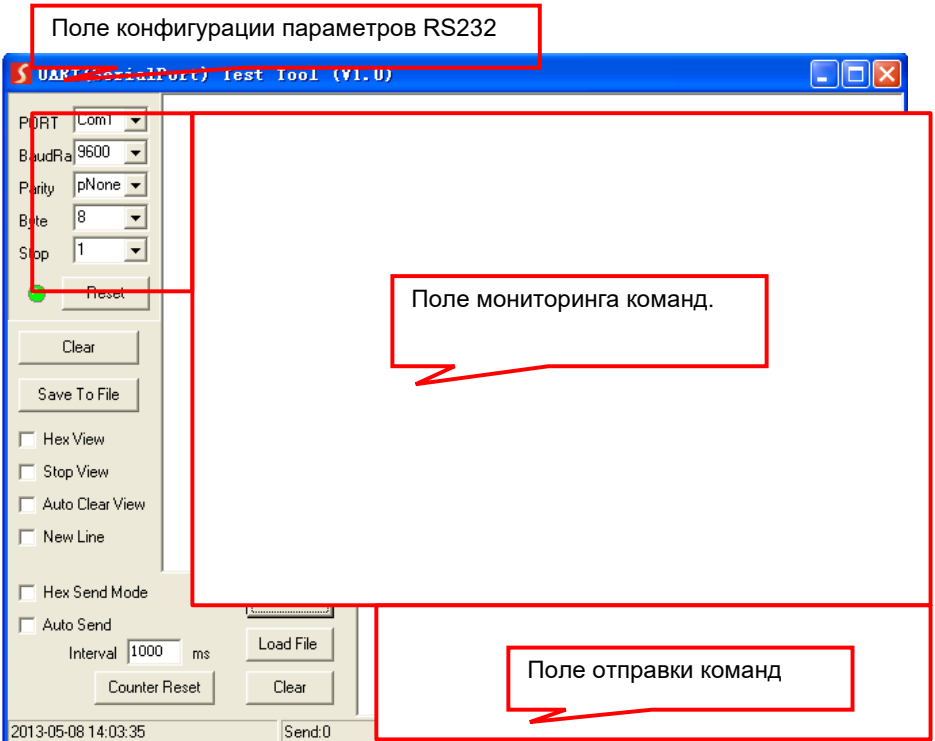

Пожалуйста, правильно установите параметры COM порта, скорости, бита данных, стопового бита и бита четности, тогда команды RS232 могут быть отправлены в области отправки команд.

Скорость передачи: 9600;

Бит данных: 8;

Стоповый бит: 1;

Бит четности: нет.

#### **7.2 Команда RS232**

*Примечание: Все команды должны заканчиваться на «<CR><LF>».*

#### **7.2.1 Переключение сигналов**

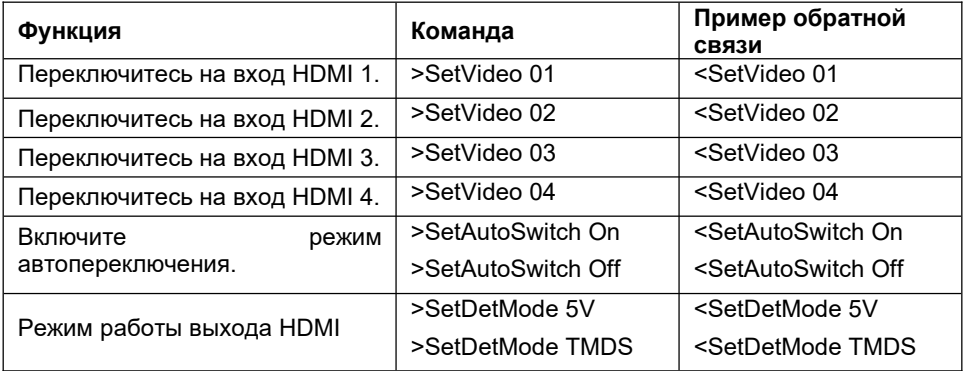

#### **7.2.2 Управление источником сигнала**

#### *Примечание:*

- *Устройство-источник входного сигнала должно поддерживать CEC.*
- *Из-за того, что входной порт HDMI 4 не поддерживает CEC, исходное устройство, подключенное к этому порту, не может управляться с помощью ИК-пульта дистанционного управления.*

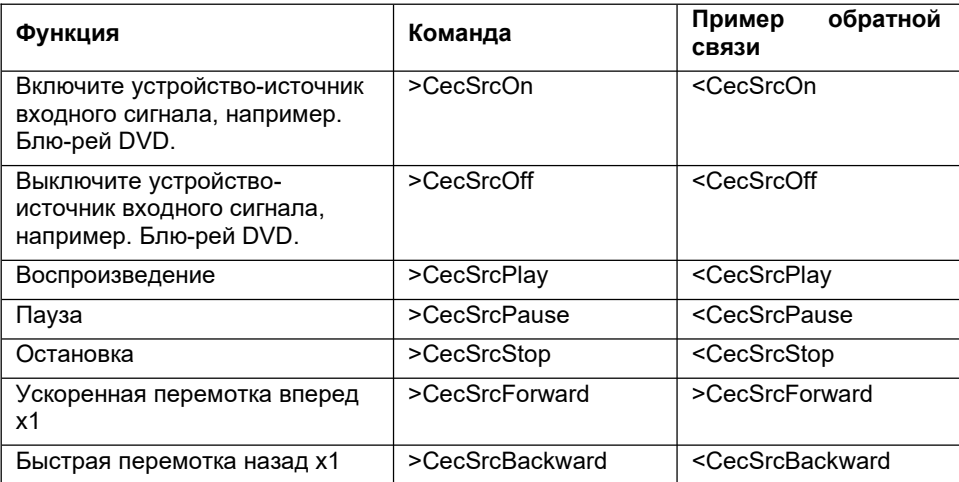

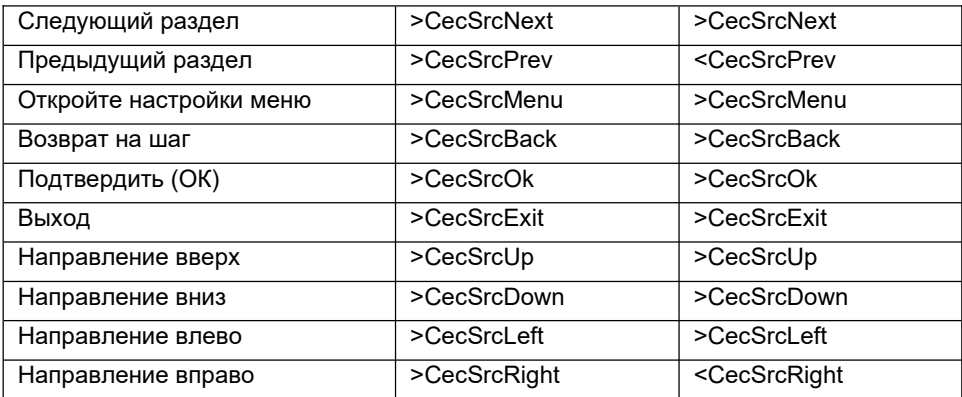

#### $7.2.3$ Управление устройством отображения.

Примечание: Устройство отображения должно поддерживать СЕС.

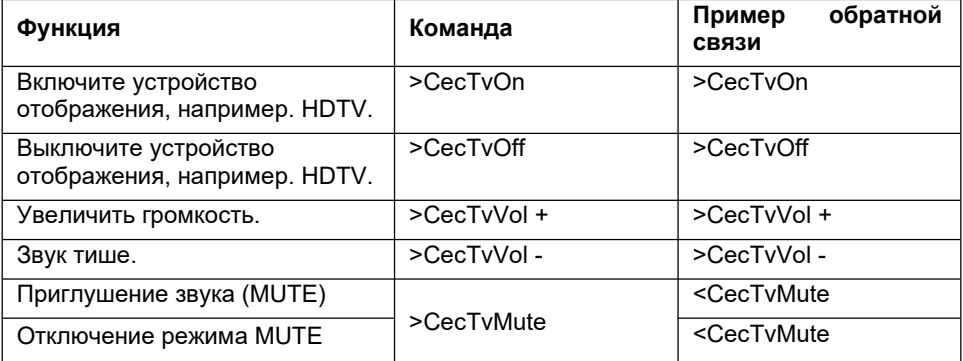

#### 7.2.4 Выбор аудио

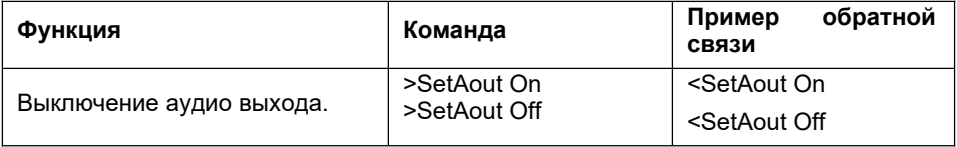

## **7.2.5 Системное управление**

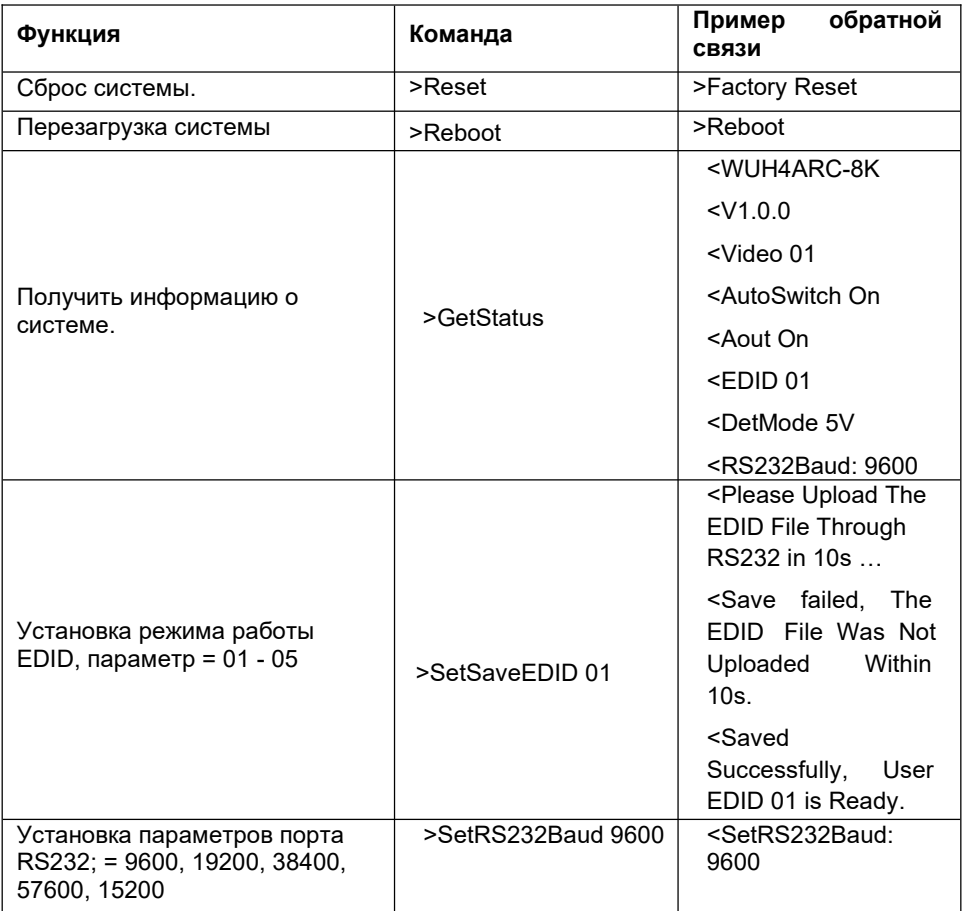

## **8. Управление EDID**

#### **8.1 Предустановленная настройка EDID**

На задней панели имеется 4-контактный DIP-переключатель для выбора предустановленных параметров EDID. В приведенном ниже списке показаны десять типов встроенных EDID и соответствующие им состояния переключателей.

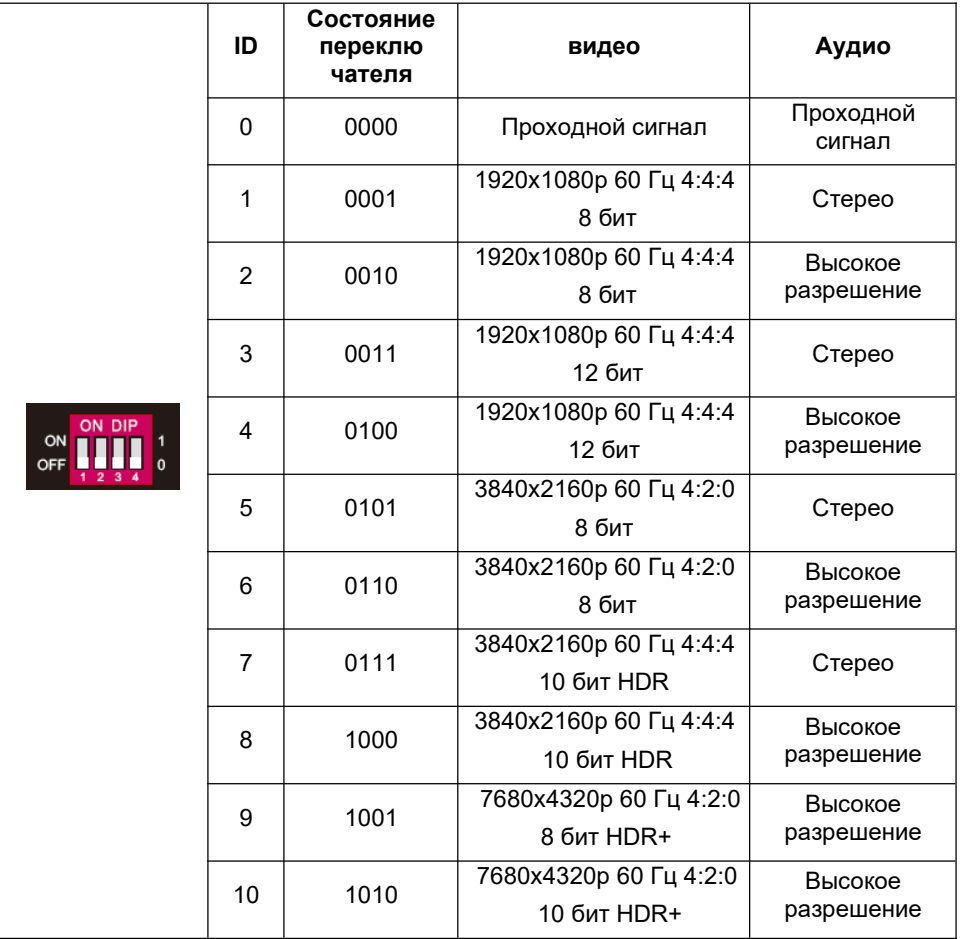

#### $8.2$ Пользовательская настройка EDID

За исключением прямого вызова встроенного EDID, конкретный EDID можно настроить.

Существует пять EDID, которые можно настроить с помощью следующих операций.

Переименуйте определяемый пользователем EDID в соответствии со  $1)$ следующим форматом.

#### EC\_xx\_xxxx\_xxx.bin

- $\bullet$  EC: обозначает EDID.
- XX: обозначает идентификатор EDID. Это 11~15.
- хххх: обозначает параметр видео.
- $\bullet$  xxx: обозначает аудиоформат.

Пример: EC 11 720P LPCM.bin

- $2)$ Включите коммутатор, а затем подключите его к ПК с помощью USB-кабеля. ПК автоматически обнаружит U-диск с именем «BOOTDISK».
- Дважды шелкните U-диск, появится файл с именем «READY.TXT».  $3)$
- $4)$ Скопируйте определенный пользователем **EDID** (например. **EC 11 720P LPCM.bin) на U-диск «BOOTDISK».**
- Снова откройте U-диск, чтобы проверить, не становится ли имя файла  $5)$ «READY.TXT» автоматически «SUCCESS.TXT». Если да, пользовательский EDID был импортирован в коммутатор и успешно сохранен как соответствующий ему EDID ID.
- 6) Повторите описанные выше шаги с третьего по пятый, чтобы скопировать другие определяемые пользователем EDID на U-диск «BOOTDISK».
- Отсоедините USB-кабель, подключите адаптер для включения коммутатора. 7)
- 8) Новый EDID также можно вызвать напрямую с помощью 4-контактного DIPпереключателя. Идентификатор EDID и соответствующее состояние переключателя показаны в списке ниже.

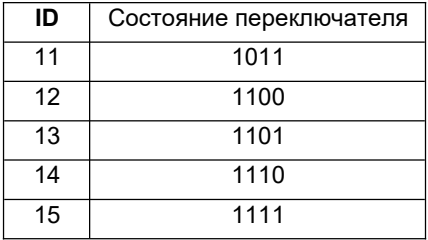

## **9. Обновление прошивки**

Пожалуйста, следуйте инструкциям ниже, чтобы обновить прошивку через порт Micro-USB на задней панели:

- **1)** Подготовьте последний файл обновления (.bin) и переименуйте его в «USERAPP.bin».
- **2)** Подключите коммутатор к ПК с помощью USB-кабеля, а затем включите его. ПК автоматически обнаружит U-диск с именем «BOOTDISK».
- **3)** Дважды щелкните U-диск, появится файл с именем «READY.TXT».
- **4)** Непосредственно скопируйте последний файл обновления (.bin) на U-диск «BOOTDISK».
- **5)** Снова откройте U-диск, чтобы проверить, не становится ли имя файла «READY.TXT» автоматически «SUCCESS.TXT», если да, прошивка была успешно обновлена, в противном случае обновление прошивки не выполнено, имя файла обновления (.bin) должно подтвердите еще раз, а затем выполните описанные выше шаги для повторного обновления.
- **6)** Отсоедините USB-кабель после обновления прошивки.

## **10. Чертеж устройства**

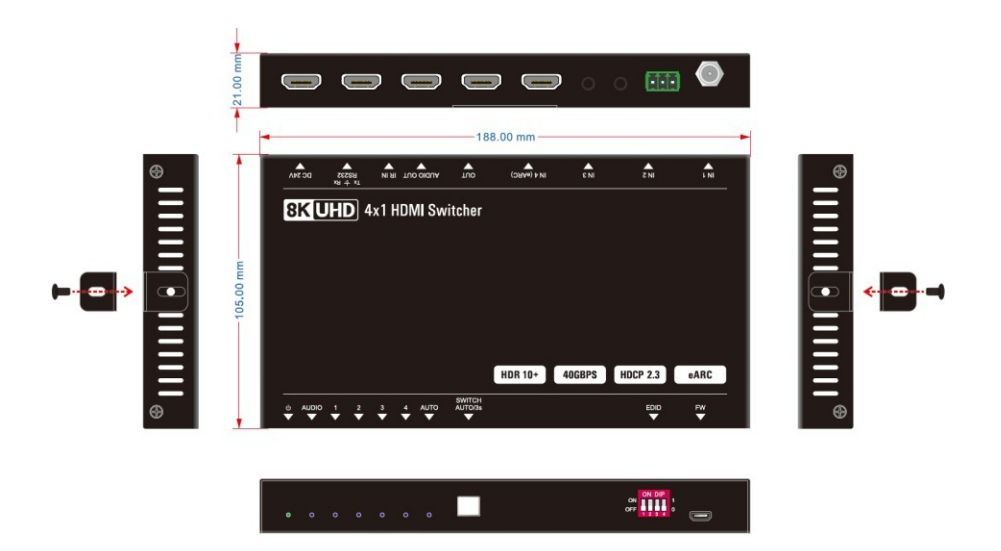

## **11. Устранение неполадок и техническое обслуживание**

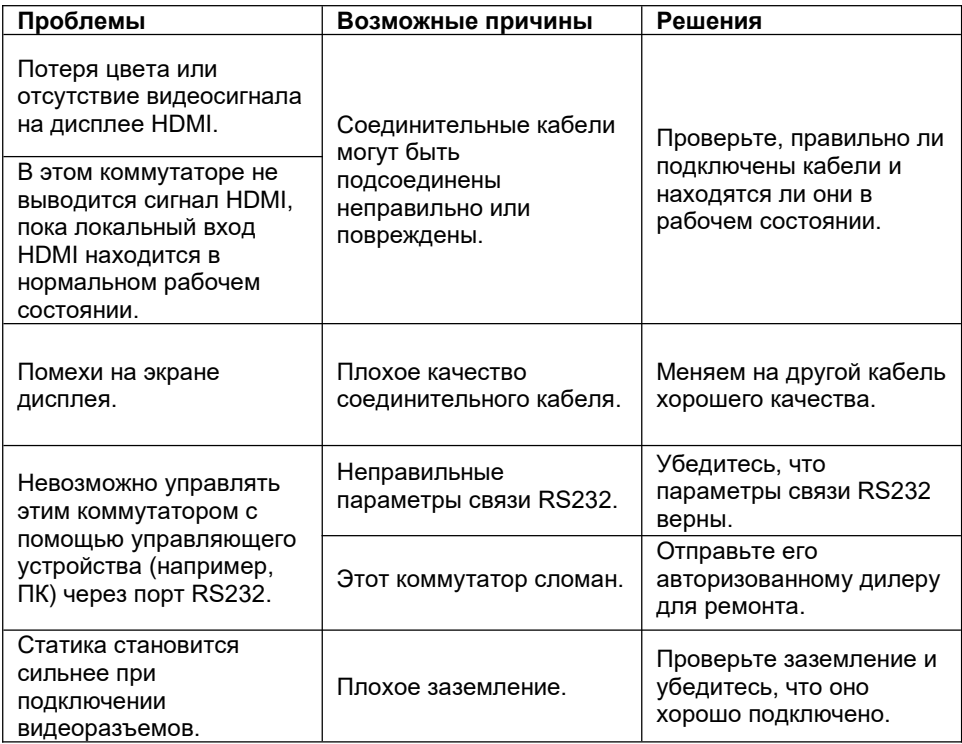

*Примечание: Если проблема не устранена после выполнения описанных выше действий по устранению неполадок, обратитесь за дополнительной помощью к местному дилеру или дистрибьютору.*

## **12. Гарантийное обслуживание**

Возврат продукта в нашу гарантийную службу подразумевает полное согласие с условиями и положениями, изложенными ниже. Правила и условия могут быть изменены без предварительного уведомления

#### **1) Гарантия**

Гарантия на устройство составляет 2 года с даты приобретения.

#### **2) Рамки применения**

Настоящие правила и условия обслуживания клиентов применяются к обслуживанию клиентов, предоставляемому для продуктов или любых других товаров, продаваемых только авторизованным дистрибьютором.

#### **3) Исключение гарантии**

- Срок действия гарантии истек.
- Заводской серийный номер был изменен или удален с изделия.
- Повреждение, ухудшение качества или неисправность, вызванные:

А. Нормальным износом изделия;

Б. Использованием расходных материалов или деталей, не соответствующих нашим спецификациям.

Нет гарантийного талона или отгрузочных документов в качестве доказательства гарантии.

- Модель изделия, указанная в гарантийном талоне, не соответствует модели изделия для ремонта или была изменена.
- Ущерб, причиненный форс-мажорными обстоятельствами.
- Обслуживание, не санкционированное дистрибьютором.
- Любые другие причины, не связанные с дефектом продукта.

*© ООО «Эн-Джи-Ти» г. Москва, ул. Люблинская д. 151, офис 337. +7 499 705- 68-88, info@video-walls.ru*